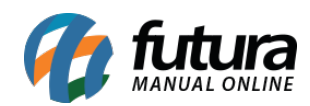

**Sistema:** Futura Server

**Caminho:** Impressos > Nota Fiscal

**Referência:** FS151.2

**Versão:** 2018.01.29

**Como Funciona:** Esta tela é utilizada para fazer a impressão de Notas Fiscais Eletrônicas em lote, com status *Aguardando Impressão,* ou reimpressão das mesmas habilitando a opção dos filtros denominada "*Reimpressão"*.

Para isso, acesse o caminho indicado acima e o sistema abrirá a tela abaixo:

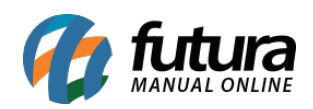

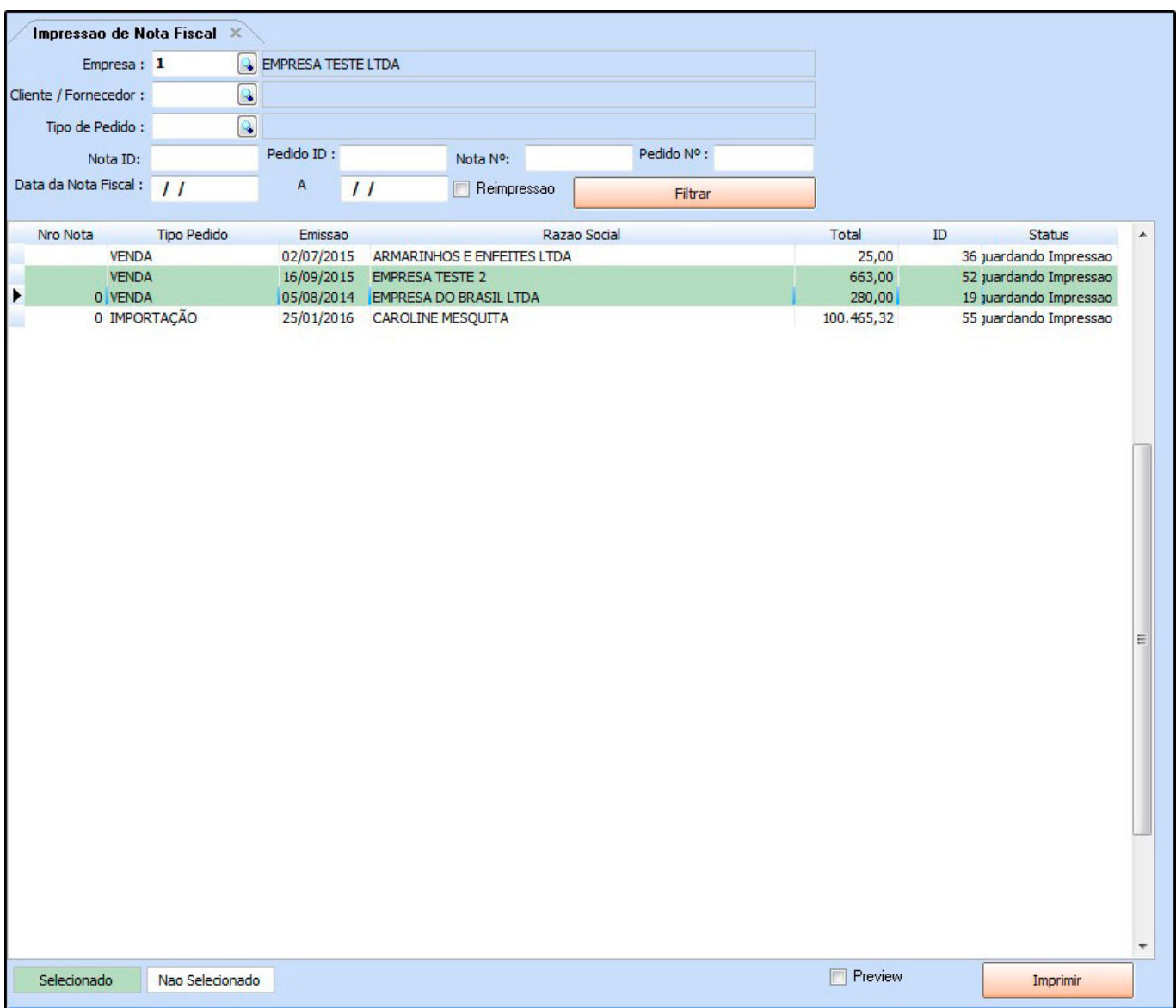

Selecione as *Notas Fiscais Eletrônicas* que deseja emitir, clique no botão *Imprimir* e o sistema irá gerar as notas.